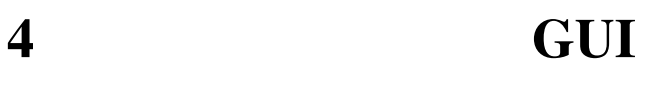

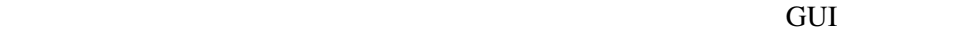

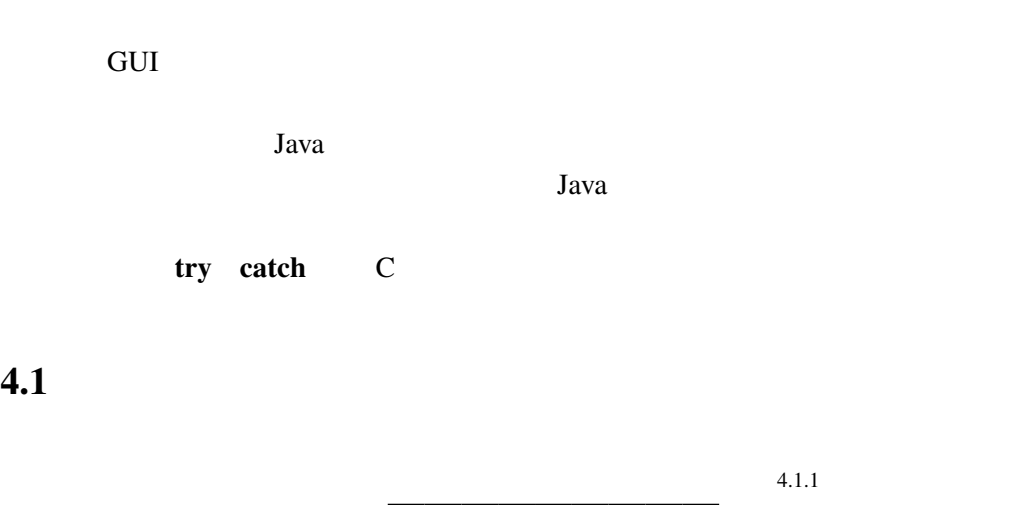

 $4.1.1$ 

 $4.1$ 

MouseTest.java

```
import javax.swing.*;
import java.awt.*;
java.awt.event.*; \frac{x}{1} */
public class MouseTest extends JApplet
                      implements MouseListener { /* 2 */
 int x=50, y=20;
 @Override
 public void init() {
   addMouseListener(this); /* 3 */
 }
 public void mouseClicked(MouseEvent e) { /* 4 */
   x = e.getX(); y = e.getY();
   repaint();
   return;
```
public void mousePressed(MouseEvent e) {} /\* <sup>5</sup> \*/ public void mouseReleased(MouseEvent e) {} /\* <sup>5</sup> \*/ public void mouseEntered(MouseEvent e) {} /\* <sup>5</sup> \*/ public void mouseExited(MouseEvent e) {} /\* <sup>5</sup> \*/ @Override public void paint(Graphics g) {  $super.path(g);$ g.drawString("HELLO␣WORLD!", x, y); }

 $java.awt.event.* import$  import  $/* 1$ \*/ import mouseClicked<br>
ener 4.1.2 MouseListener implement  $\sqrt{\frac{1}{2} \cdot 2 \cdot 7}$ • init  $addMouseListener(this)$ <br>this  $\begin{array}{ccc} & & \text{addMouseListener(this)} \\ & & \text{this} \end{array}$  $1*3 *1$ mouseClicked • mouseClicked  $\frac{1}{2}$  /\* 4 \*/ mouseClicked MouseEvent /\* 4 \*/ mouseClicked • MouseListener  $\bullet$  MousePressed, mouseReleased, mouseEntered, mouseExited  $/* 5 */$  $x, y$ mouseClicked MouseEvent getX, getY 2000 and the repaint repaint repaint JApplet paint

}

}

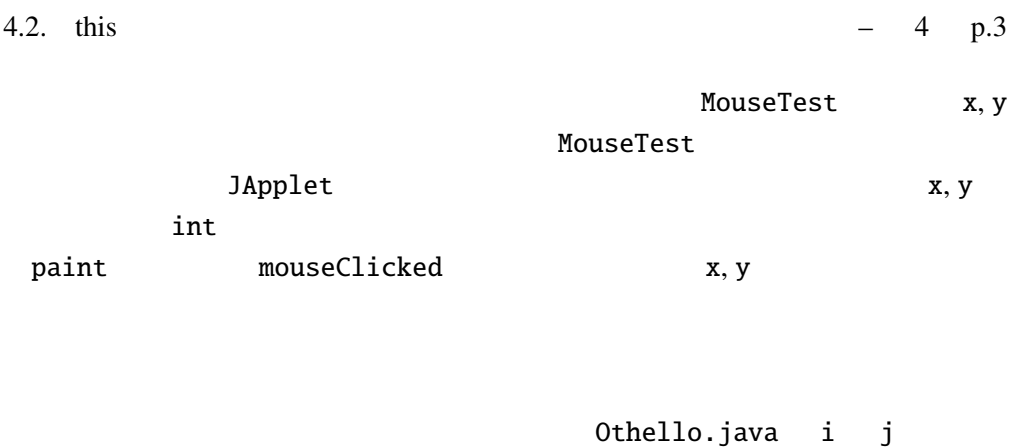

 $\sim$  2

# 4.2 this

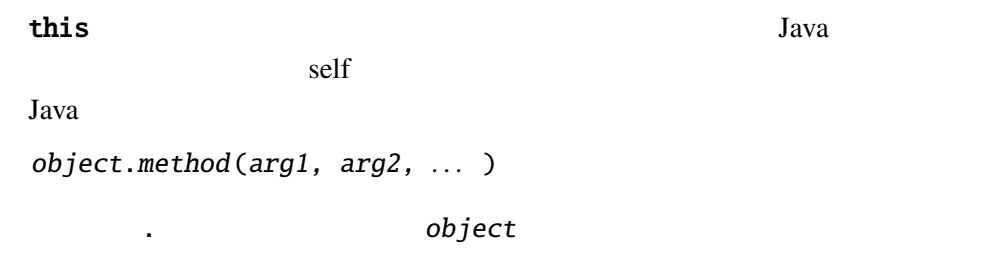

this

# $4.3$

interface

Java  $\overline{\text{Java}}$ 

 $4.3.1$ 

 $C++$ 

Java to the state of the state of the state of the state of the state of the state of the state of the state of the state of the state of the state of the state of the state of the state of the state of the state of the st

MouseListener

public interface MouseListener { public void mouseClicked(MouseEvent e); public void mousePressed(MouseEvent e); public void mouseReleased(MouseEvent e); public void mouseEntered(MouseEvent e); public void mouseExited(MouseEvent e); }

 $-$  4 p.4 4 GUI

MouseListener mouseClicked

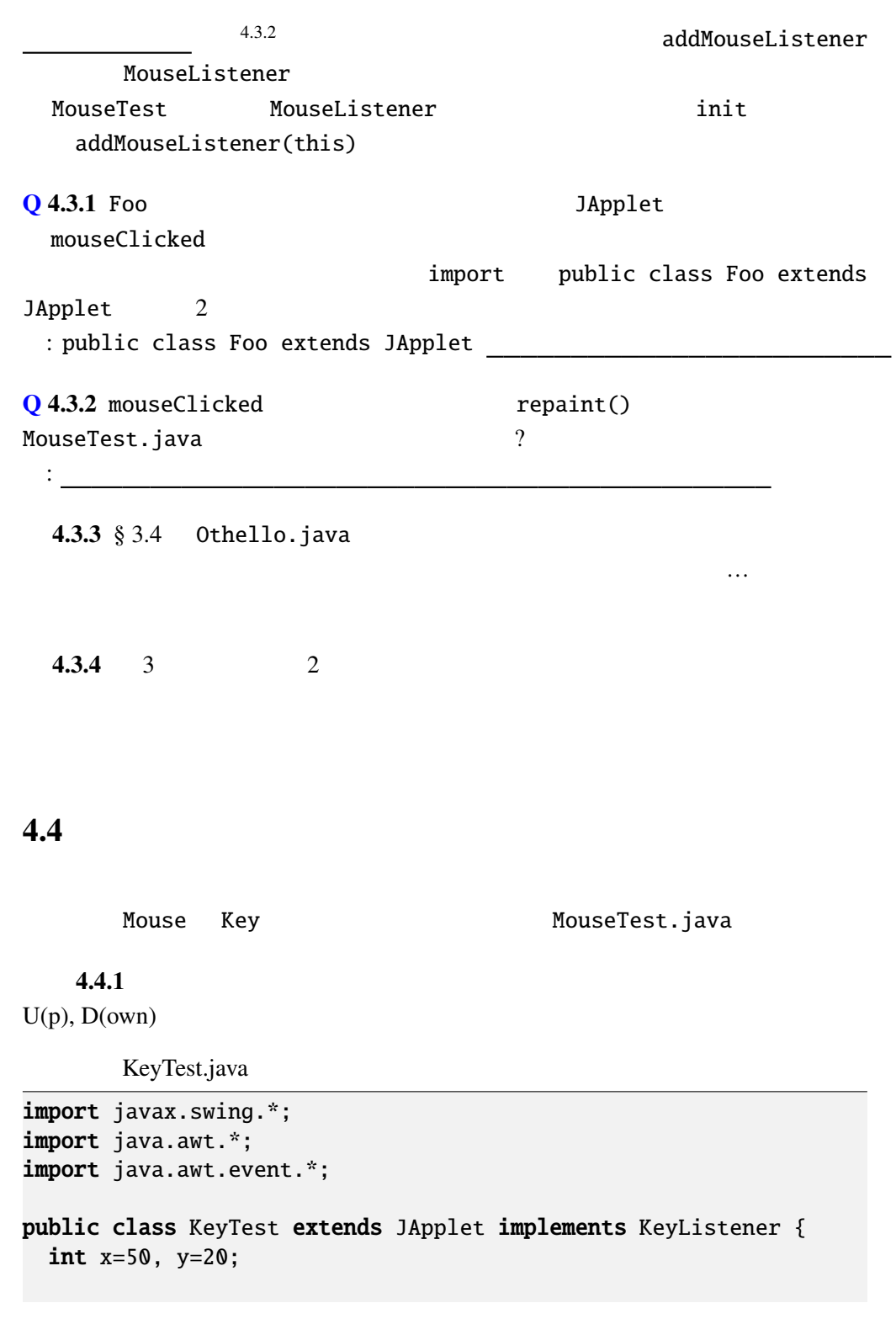

```
@Override
 public void init() {
   setFocusable(true);
   addKeyListener(this);
 }
 @Override
 public void paint(Graphics g) {
   super.path(g);g.drawString("HELLO␣WORLD!", x, y);
 }
 public void keyTyped(KeyEvent e) {
   int k = e.getKeyChar();
   if (k=='u') {
    y = -10;
   } else if (k=='d') {
    y+=10;
   }
   repaint();
 }
 public void keyReleased(KeyEvent e) {}
 public void keyPressed(KeyEvent e) {}
}
KeyListener keyPressed, keyReleased, keyTyped 3
                     keyPressed
keyReleased
                                KeyEvent getKeyCode
                  keyTyped keyPressed, keyReleased
        KeyEvent getKeyChar
( Shift , "a"'A' )
Q 4.4.2 Bar JApplet
  keyTyped
                         import public class Bar extends
JApplet 2
 : public class Bar extends JApplet
 4.4.3 KeyTest.java
                                          KeyTest.java
                                           : keyTyped
    keyPressed
```
参考: *(JDKDIR)*/docs/ja/api/java.awt.event.KeyEvent.html

### 4.5 GUI

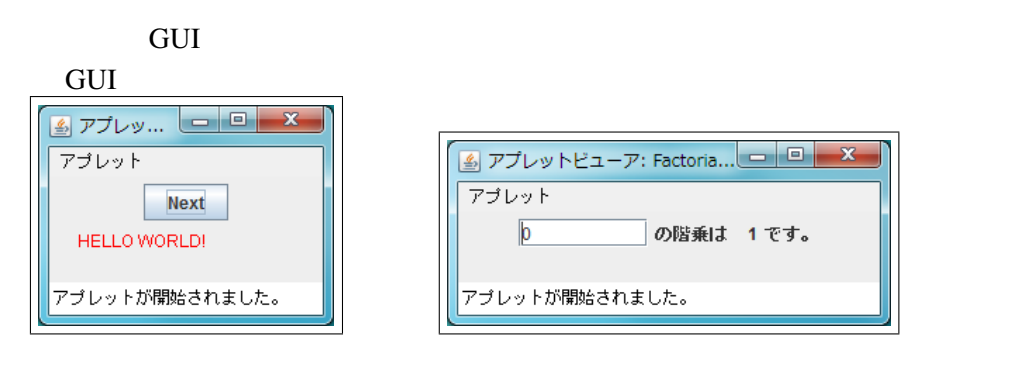

ChangeColor.java

Factorial.java

mouseClicked keyPressed

 $GUI$ 

ActionEvent ActionEvent

 $4.5.1$ 

#### $4.5.1$

ChangeColor.java

```
import javax.swing.*;
import java.awt.*;
java.awt.event.*;
public class ChangeColor extends JApplet
                        implements ActionListener {
 Color[] cs = {Color.RED, Color.BLUE, Color.GREEN, Color.ORANGE};
 int i=0;
 @Override
 public void init() {
   JButton b = new JButton("Next");
   b.addActionListener(this); /* 1 */
   setLayout(new FlowLayout()); /* 2 */
   add(b); /* 3 */}
 @Override
 public void paint(Graphics g) {
   super.paint(g);
   g.setColor(cs[i]);
```

```
g.drawString("HELLO␣WORLD!", 20, 50);
 }
 public void actionPerformed(ActionEvent e) {
  i=(i+1)%cs.length;
  repaint();
 }
}
              JButton
4.5.2 \frac{\times}{3}*/
 \gamma \approx 2 \gamma add \gammaFlowLayout
 actionPerformed (4.5.3)
                            actionPerformed
\mathbf bactionPerformed b addActionListener
               /* 1 */
        GUI 1 actionPerformed
       e actionPerformed
i GUI 2
Q 4.5.2 Baz 3Applet
 actionPerformed
                 import public class Baz extends
JApplet 2
 : public class Baz extends JApplet
4.5.3Factorial.java
import javax.swing.*;
```

```
import java.awt.*;
import java.awt.event.*;
public class Factorial extends JApplet
                       implements ActionListener {
  JTextField input;
 JLabel output;
 @Override
 public void init() {
   input = new JTextField("0", 8);
```

```
output = new JLabel("<sub>u-u</sub>1");
  input.addActionListener(this);
  setLayout(new FlowLayout());
   add(input); add(new JLabel("
"));
  add(output); add(new JLabel(" "'));}
 static int factorial(int n) { // factorial
  int r = 1;
  for (; n>0; n--) {
    r * = n;}
  return r;
 }
 public void actionPerformed(ActionEvent e) {
  try {
    int n = Integer.parseInt(input.getText());
    output.setText("␣␣"+factorial(n));
  } catch (NumberFormatException ex) {
    input.setText(" !");
  }
 }
 JTextField String 3
\frac{1}{2} (int \frac{2}{2} ) \frac{1}{2} ) \frac{1}{2} \frac{1}{2}GUI
actionPerformed \alphainput JTextField getText
       output JLabel SetText
                 4.5.4java.lang.Integer
   java.lang.Integer :
     public static int parseInt(String s)
   10factorial
          return C
                           , \ldots {
```
}

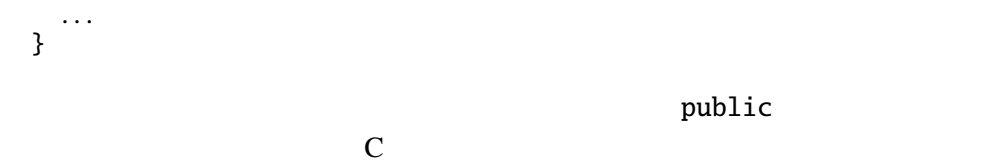

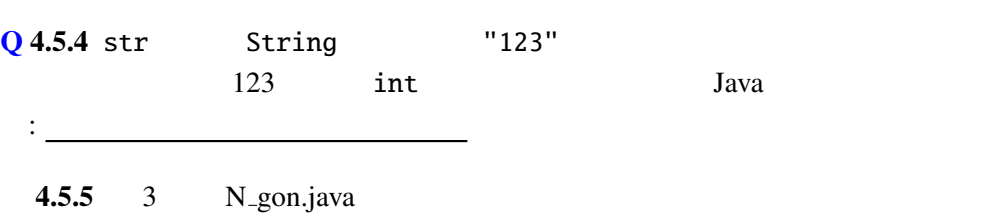

## $4.6$  Java

try catch

try  $1$  catch ( $2$ 

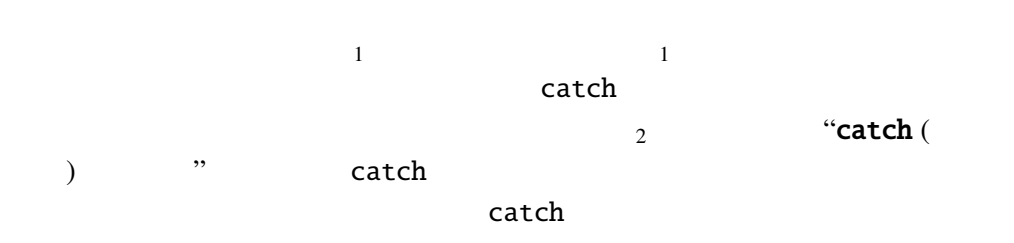

さんじょう しょうしゃ しゃくしゃ しゃくしゃ しゃくしゃ せいしゃ せいしゅう せいしゅう せいしゅう せいしゅう せいしゅう せいしゅう せいしゅう せいしゅう はいしゃ はいしゃ はいしゃ はいしゃ はいしゃ はいしゃ

 $\verb|catch|$ 

```
try catch
                               "finally " finally
finally the catch catch catch catch catch the state of \mathbb{R}^n and \mathbb{R}^n catch the state of \mathbb{R}^n and \mathbb{R}^n and \mathbb{R}^n and \mathbb{R}^n and \mathbb{R}^n and \mathbb{R}^n and \mathbb{R}^n and \mathbb{R}^n and \
```
0 ArithmeticException

TryCatchTest.java

```
public class TryCatchTest {
 public static void main(String[] args) {
   int i;
   for (i=-3; i<=3; i++) {
     try {
       System.out.printf("10/%d␣=␣%d%n", i, 10/i);
     } catch (ArithmeticException e) {
       System.out.println("
:\_"+e.toString();
     }
   }
```

```
System.out.println(" ");
 }
}
```

```
10/-3 = -310/-2 = -510/-1 = -10: java.lang.ArithmeticException: / by zero
10/1 = 1010/2 = 510/3 = 3
```

```
i 0 catch \alphatry catch
```
#### $Q$  4.6.1

:

```
public class TryCatchTest2 {
 public static void main(String[] args) {
   int i;
   try {
      for (i = -3; i \le 3; i++) {
        System.out.printf("10/%d␣=␣%d%n", i, 10 / i);
      }
    } catch (ArithmeticException e) {
     System.out.println("
:\_\_\_\_\ + e.toString());
   }
   System.out.println(" ");
  }
}
```

```
10/-3 = -310/-2 = -510/-1 = -10: java.lang.ArithmeticException: / by zero
```
ArithmeticException

java.lang iava.lang java.lang import import import import of  $\mathbf{C}$ 

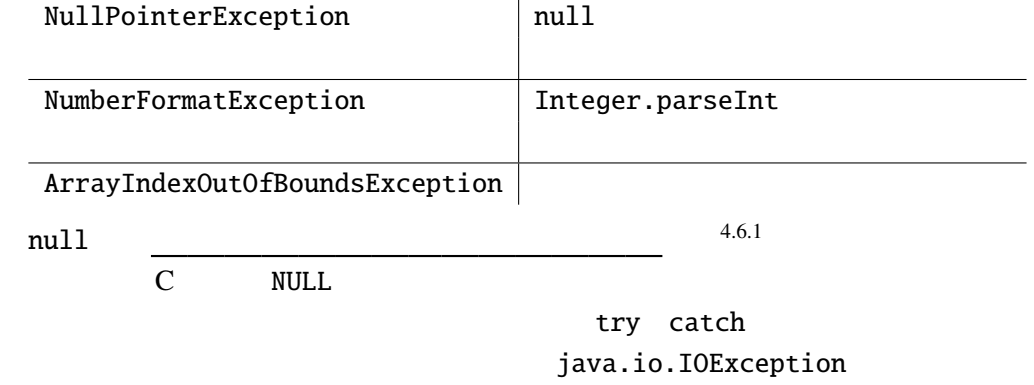

## 4.7 throw

throw throw

throw ;

…<br>
Exception

 $main$  args  $\overline{0}$ 

 $b$ reak  $c$ 

TryCatchTest2.java

```
public class TryCatchTest2 {
 public static void main(String[] args) {
   int i, m=1;
   try {
      for (i=0; i<args.length; i++) {
       m \approx foo(args[i]);
     }
   } catch (Exception e) {
     m = 0;}
   System.out.println("\Box" + m + "");
 }
 public static int foo(String arg) throws Exception {
   int a = Integer.parseInt(arg);
   if (a == 0) throw new Exception("zero");
   return a;
 }
}
```
 $\mathcal{R}$ 

```
"java TryCatchTest2 1 2 0 3 4 5 6"\frac{3}{3} 0
          3, 4, 5, 6foo try catch
throws 2000 throws 2000 throws 2000 throws 2000 throws 2000 throws 2000 throws 2000 throws 2000 throws 2000 throws 2000 throws 2000 throws 2000 throws 2000 throws 2000 throws 2000 throws 2000 throws 2000 throws 2000 throws
```
4.8 String split

4.8.1

Graph.java

Graph2.java

```
import java.awt.*;
import javax.swing.*;
java.awt.event.*;
public class Graph2 extends JApplet implements ActionListener {
 int[] is = {};
 JTextField input;
 Color[] cs = {Color.RED, Color.BLUE};
 int scale = 15;
 @Override
 public void init() {
   input = new JTextField("", 16);
   input.addActionListener(this);
   setLayout(new FlowLayout());
   add(input);
 }
 @Override
 public void paint(Graphics g) {
   super.paint(g);
   int i;
   int n = is.length;for (i=0; i<n; i++) {
      g.setColor(cs[i%cs.length]);
      g.fillRect(0, i*scale+30, is[i]*scale, scale);
   }
 }
 public void actionPerformed(ActionEvent e) {
   String[] args = input.getText().split("␣");
   int n = args.length;
```
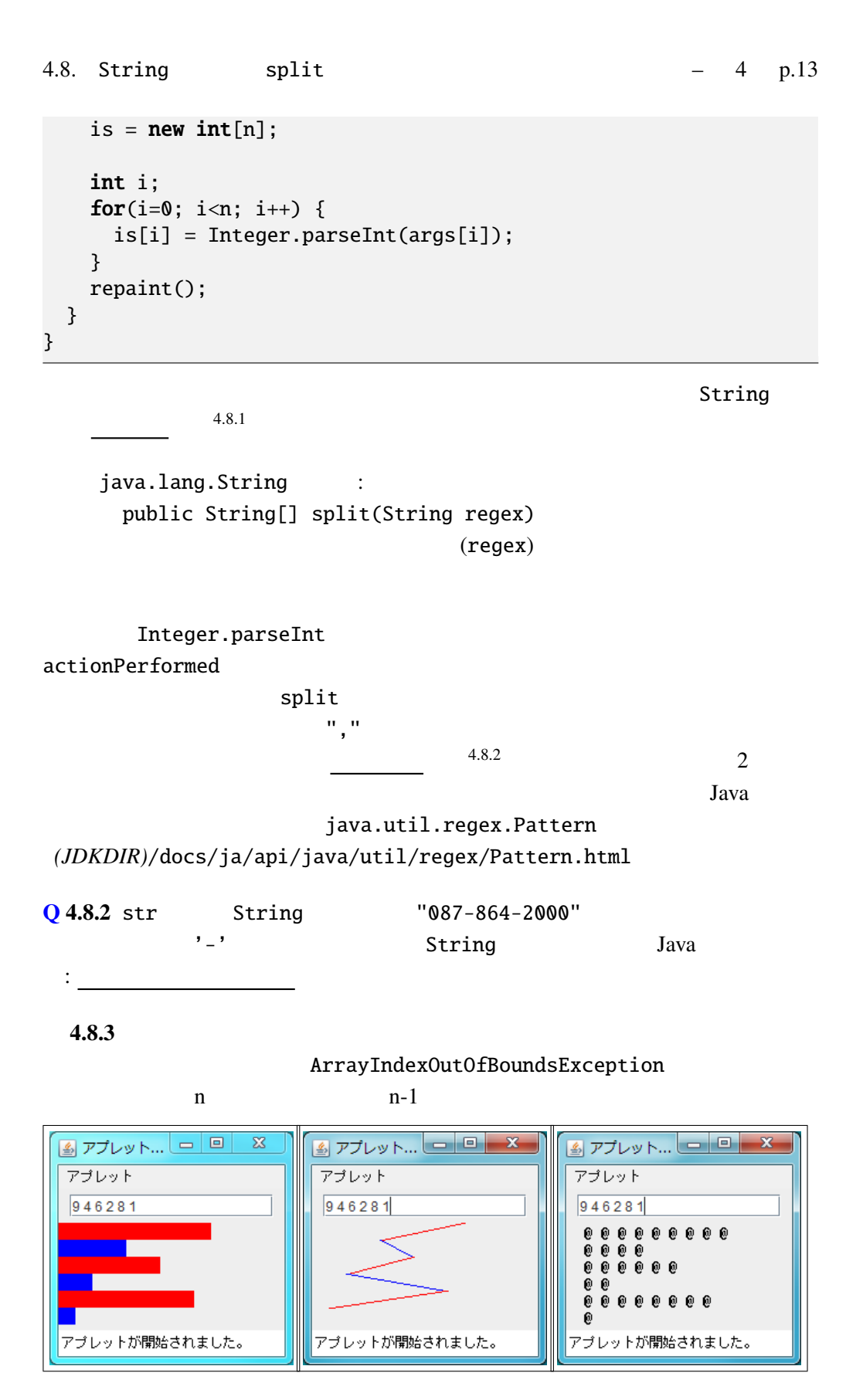

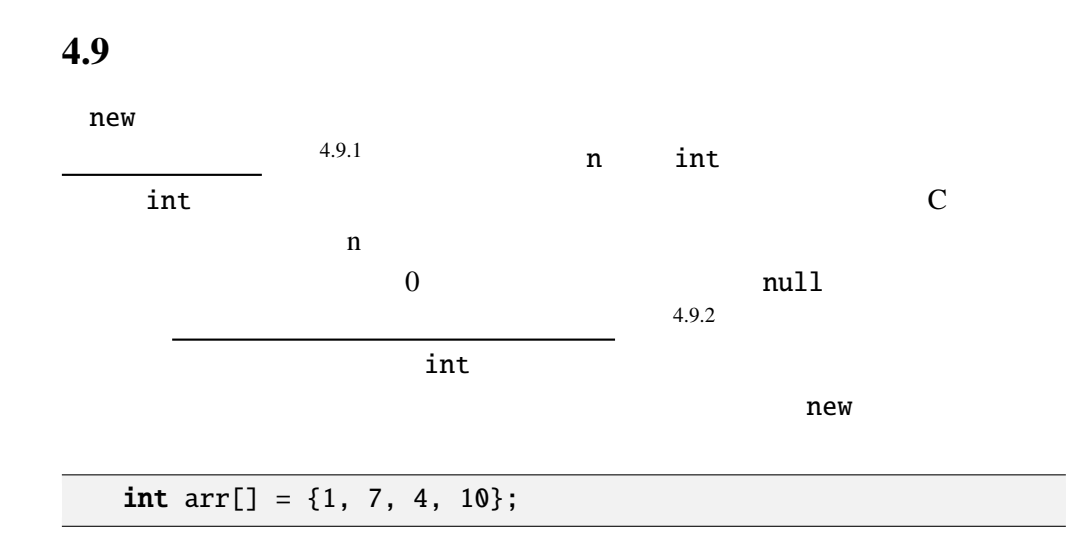

この右辺は文法的には式ではないので、<br>この右辺は文法的には式ではないので、

 $Q$  4.9.1 Java  $Q$  and  $Q$  and  $Q$  and  $Q$  are  $Q$  and  $Q$  are  $Q$  are  $Q$  and  $Q$  are  $Q$  are  $Q$  and  $Q$  are  $Q$  are  $Q$  and  $Q$  are  $Q$  are  $Q$  and  $Q$  are  $Q$  are  $Q$  are  $Q$  are  $Q$  are  $Q$  are  $Q$  are  $Q$  are  $Q$  ar

. . . int[] arr; if  $(x > 0)$  {  $arr = \{ 1, 2, 3, 4 \};$ } else {  $arr = {5, 6, 7};$ } . . .

 $4.9.2$   $4.9.2$   $45\ 12:35\ 4:42$ "

AddTime2.java

```
import javax.swing.*;
import java.awt.*;
import java.awt.event.*;
public class AddTime2 extends JApplet
                     implements ActionListener {
  JTextField input; // e.g. 2:45 1:25 3:34 2:47 0:24
  JLabel output;
```

```
@Override
 public void init() {
   input = new JTextField("", 16);output = new JLabel("00:00");
   input.addActionListener(this);
   setLayout(new FlowLayout());
   add(input);
   add(new JLabel(" "));
   add(output);
   add(new JLabel(" "');}
  // 時間の足し算を関数として定義する。
 static int[] addTime(int[] t1, int[] t2) {
   // \frac{2}{3}int[] t3 = { t1[0]+t2[0], t1[1]+t2[1] };
   if(t3[1]=60) { /}t3[0]++;
     t3[1]-=60;
   }
   return t3; //}
 public void actionPerformed(ActionEvent e) {
   String[] args = input.getText().split("\\s+");
   int[] t = \{ 0, 0 \};for (String s : args) {
     String[] stime = s.split(":");
     t = addTime(t, new int[] { Integer.parseInt(stime[0]),Integer.parseInt(stime[1]) });
     // addition\frac{1}{2} GC
   }
   output.setText(String.format("%02d:%02d", t[0], t[1]));
 }
}
```
addTime Contracts and the contracts of the contracts of the contracts of the contracts of the contracts of the c malloc init  $t = addTime(t, ... )$  $4.9.3$  Garbage Collection, GC  $\mathbf C$  is the free that  $\mathbf C$  is the free that  $\mathbf C$  is the state of  $\mathbf C$  is the state of  $\mathbf C$  is the state of  $\mathbf C$  is the state of  $\mathbf C$  is the state of  $\mathbf C$  is the state of  $\mathbf C$  is the state of  $\mathbf C$  is the  $GC$ 

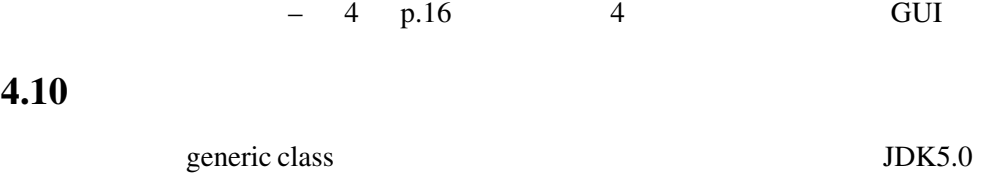

ArrayList, HashMap, LinkedList, ArrayDeque 4.10.1 ArrayList (2002) 4.10.2 ArrayList  $\mathsf{String}$ ArrayList ArrayList<String> // **ArrayList** ArrayList<String> arr1 = new ArrayList<String>(); //  $\overline{\phantom{a}}$ arr1.add("aaa"); arr1.add("bb"); arr1.add("cccc"); // データ取出し String  $s = arr1.get(1);$ 

add versus versus get versus versus versus versus versus versus versus versus versus versus versus versus versus v ArrayList **ArrayList ArrayList** 

 $Java 8$ 

ArrayList<String> arr1 = new ArrayList<>();

Q 4.10.1 Color The ArrayList colors ArrayList

int, double

:

Expanding to the Integer, Double<br>  $\frac{1}{2}$  Integer, Double  $4.10.3$  Java

> プリミティブ型 ラッパークラス int Integer char Character double Double boolean | Boolean

> > int Integer

```
// ArrayList
 ArrayList<Integer>arr2 = new ArrayList<)(;
 // \overline{\phantom{a}}arr2.add(123); arr2.add(456); arr2.add(789);
 \frac{1}{2}int i = arr2.get(1);ArrayList<String> int add ArrayList<Integer>
ing diagnoses get しんりょう こうしょう ほうしゅう しんしゅう しんしゅう しんしゅう しんしゅう しんしゅう しんしゅう しんしゅう しんしゅう しんしゅう しんしゅう しんしゅう しんしゅう
 ArrayList<String> arr1 = new ArrayList<> (); \frac{1}{3} arr1.add(333);
 arr1.add(333);ArrayList<Integer> arr2 = new ArrayList<> ();
 . . .
 String t = arr2.get(2); //
 API E
   java.util.ArrayList<E>
:
     public ArrayList()
     public boolean add(E e)
   \mathsf epublic E get(int index)
   indexQ 4.10.2 double ArrayList ds
ArrayList : double : double
 : \equiv4.10.3ArrayList Example 20 mouseClicked
\mathsf{paint}\mathbb{R}ArrayList
     MouseDraw.java
import java.awt.*;
import javax.swing.*;
```

```
import java.awt.event.*;
import java.util.ArrayList;
public class MouseDraw extends JApplet implements MouseListener {
  ArrayList<int[]> points;
 @Override
 public void init() {
   points = new ArrayList \leftarrow ();
    addMouseListener(this);
  }
 public void mouseClicked(MouseEvent e) {
   points.add(new int[] { e.getX(), e.getY() });
   repaint();
  }
 public void mouseEntered(MouseEvent e) {}
 public void mouseExited(MouseEvent e) {}
 public void mousePressed(MouseEvent e) {}
 public void mouseReleased(MouseEvent e) {}
  @Override
 public void paint(Graphics g) {
    super.paint(g);
   int i, n = points.size();for (i=1; i<n; i++) {
      int[] p0 = points.get(i-1);int[] p1 = points.get(i);g.drawLine(p0[0], p0[1], p1[0], p1[1]);
    }
  }
}
```

```
4.10.4
```
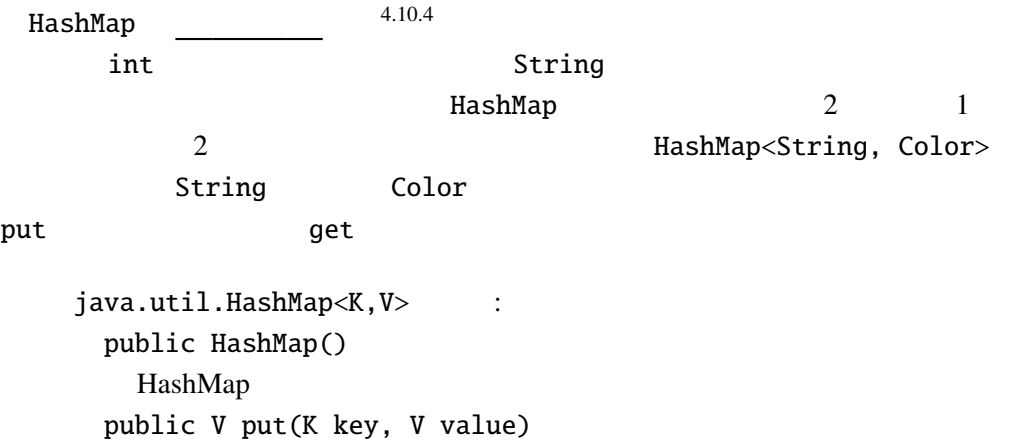

```
value key
      public V get(Object key)
    key and the second state key
Object java.lang.Object Java
       ColorName.java
import java.awt.*;
import javax.swing.*;
import java.awt.event.*;
import java.util.HashMap;
public class ColorName extends JApplet implements ActionListener {
 HashMap<String, Color> hm;
  JTextField input;
 @Override
 public void init() {
   // http://www.colordic.org/w/hm = new HashMap \llgt; ();
   hm.put(" ", new Color(0xf7acbc));
   hm.put(" ", new Color(0xed1941));
    hm.put(" ", new Color(0xf26522));
    hm.put(" ", new Color(0xf58f98));
   hm.put(" ", new Color(0xaa2116)); //
   input = new JTextField(" " , 8);input.addActionListener(this);
   setLayout(new FlowLayout());
   add(input);
 }
 @Override
 public void paint(Graphics g) {
   String text = input.getText();
   super.path(g);g.setFont(new Font(Font.SANS_SERIF, Font.BOLD, 64));
   int i;
   for (i=0; i < t <i>ext.length()</i>; i++) {String c = text.substring(i, i+1);Color color = hm.get(c);
     if (color==null) {
       color = Color.BLACK;
     }
     g.setColor(color);
     g.drawString(c, 64*i, 100);
   }
  }
```

```
- 4 p.20 4 GUI
```

```
public void actionPerformed(ActionEvent e) {
  repaint();
}
```
4.10.5 **http://gravil.LinkedList, java.util.ArrayDeque** 

## 4.11 GUI

}

**4.11.1**  $\qquad \qquad 2$ 

UpDownButton.java

```
import javax.swing.*;
import java.awt.*;
import java.awt.event.*;
public class UpDownButton extends JApplet implements ActionListener {
  int x=20;
 JButton lBtn, rBtn;
 @Override
 public void init() {
   lBtn = new JButton("Left");
   rBtn = new JButton("Right");
   lBtn.addActionListener(this);
   rBtn.addActionListener(this);
   setLayout(new FlowLayout());
   add(lBtn); add(rBtn);
 }
 @Override
 public void paint(Graphics g) {
   super.paint(g);
   g.drawString("HELLO␣WORLD!", x, 55);
 }
 public void actionPerformed(ActionEvent e) {
   Object source = e.getSource();
   if (source == lBtn) { // lBtn
     x = -10;
   } else if (source == rBtn) { // rBtnx+=10;}
   repaint();
 }
```
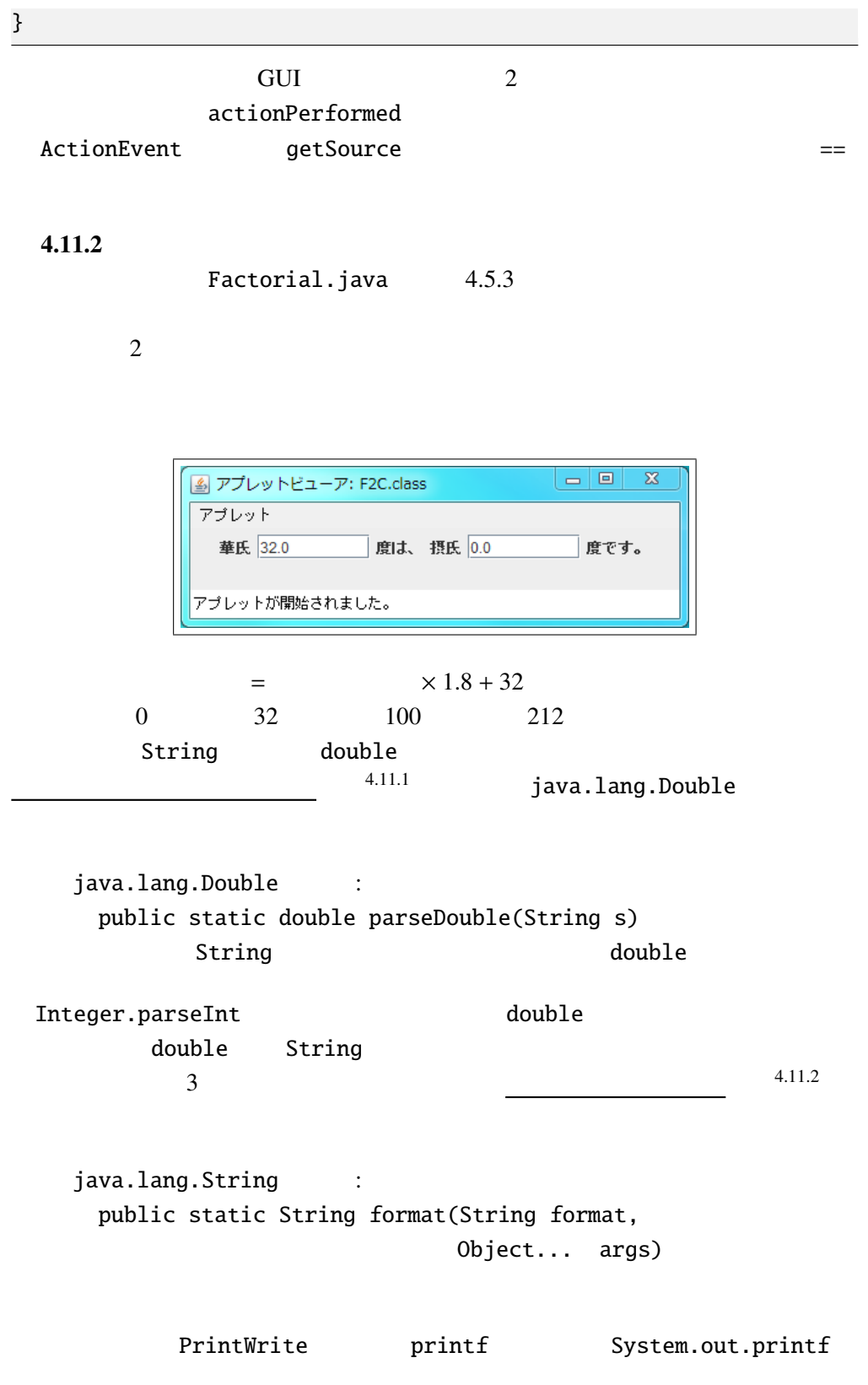

 $Q$  4.11.4 x double  $1.0/3$ これを "0.33"という小数第 2 位までの String 型に変換した値を表す Java の式

## 4.12

:

:

GUI and a structure of the structure of the structure of the structure of the structure of the ST and  $\alpha$ getSource , inner class 4.12.1 UpDownButton.java UpDownButton2.java import javax.swing.\*; import java.awt.\*; import [java.awt.event.\\*;](Programs/UpDownButton2.java) public class UpDownButton2 extends JApplet { int x=20; public class LeftListener implements ActionListener { public void actionPerformed(ActionEvent e) {  $x = -10$ ; repaint(); } } public class RightListener implements ActionListener { public void actionPerformed(ActionEvent e) {  $x+=10;$ repaint(); } } @Override public void init() { JButton  $lBtn = new JButton('Left');$ JButton  $rBtn = new JButton('Right');$ lBtn.addActionListener(new LeftListener()); rBtn.addActionListener(new RightListener()); setLayout(new FlowLayout()); add(lBtn); add(rBtn);

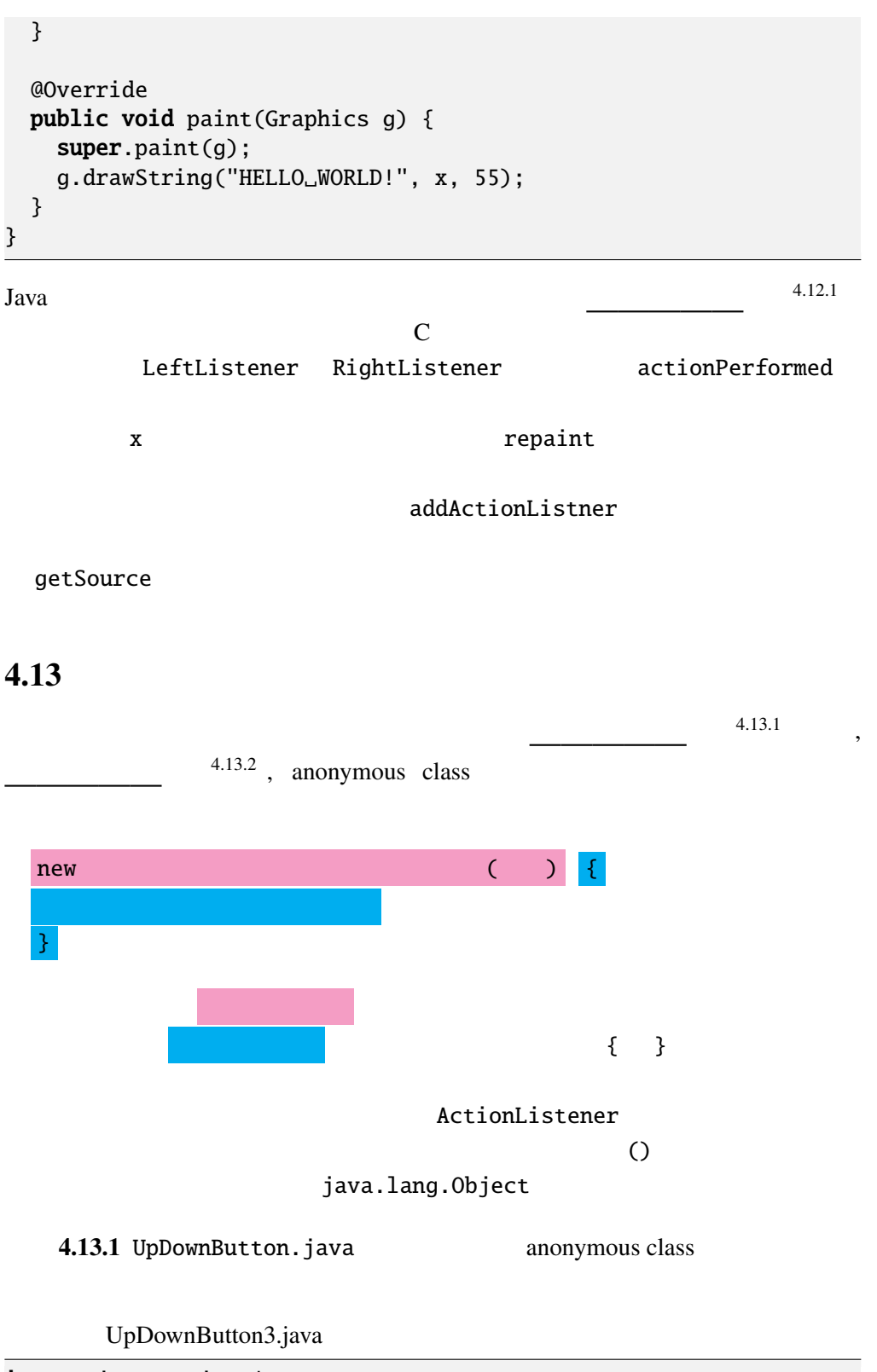

import javax.swing.\*; import java.awt.\*; import [java.awt.event.\\*;](Programs/UpDownButton3.java)

```
public class UpDownButton3 extends JApplet {
  int x=20;
 @Override
 public void init() {
    JButton lBtn = new JButton("Left");
    JButton rBtn = new JButton("Right");lBtn.addActionListener(new ActionListener() {
     public void actionPerformed(ActionEvent e) {
        x = -10;
        repaint();
      }
    });
    rBtn.addActionListener(new ActionListener() {
     public void actionPerformed(ActionEvent e) {
        x+=10;
        repaint();
      }
    });
    setLayout(new FlowLayout());
    add(lBtn); add(rBtn);
 }
 @Override
 public void paint(Graphics g) {
    super.paint(g);
    g.drawString("HELLO␣WORLD!", x, 55);
 }
}
```
4.14 final final

 $4.14.1$ 

FinalExample.java

4.14. final  $\qquad \qquad$  final  $\qquad \qquad$  - 4 p.25

```
import javax.swing.*;
import java.awt.*;
import java.awt.event.*;
public class FinalExample extends JApplet {
 static final Color[] colors = {Color.RED, Color.GREEN, Color.BLUE};
 int c = 0;
 @Override
 public void init() {
    JButton button = new JButton("Push");
   button.setForeground(colors[c]);
   button.addActionListener(new ActionListener() {
     public void actionPerformed(ActionEvent e) {
        c = (c+1) % colors.length;
       button.setForeground(colors[c]);
     }
   });
    setLayout(new FlowLayout());
   add(button);
 }
}
```
 $\mathbf f$ inal $\mathbf f$ inal $\mathbf f$ inal $\mathbf f$ inal $\mathbf f$ 

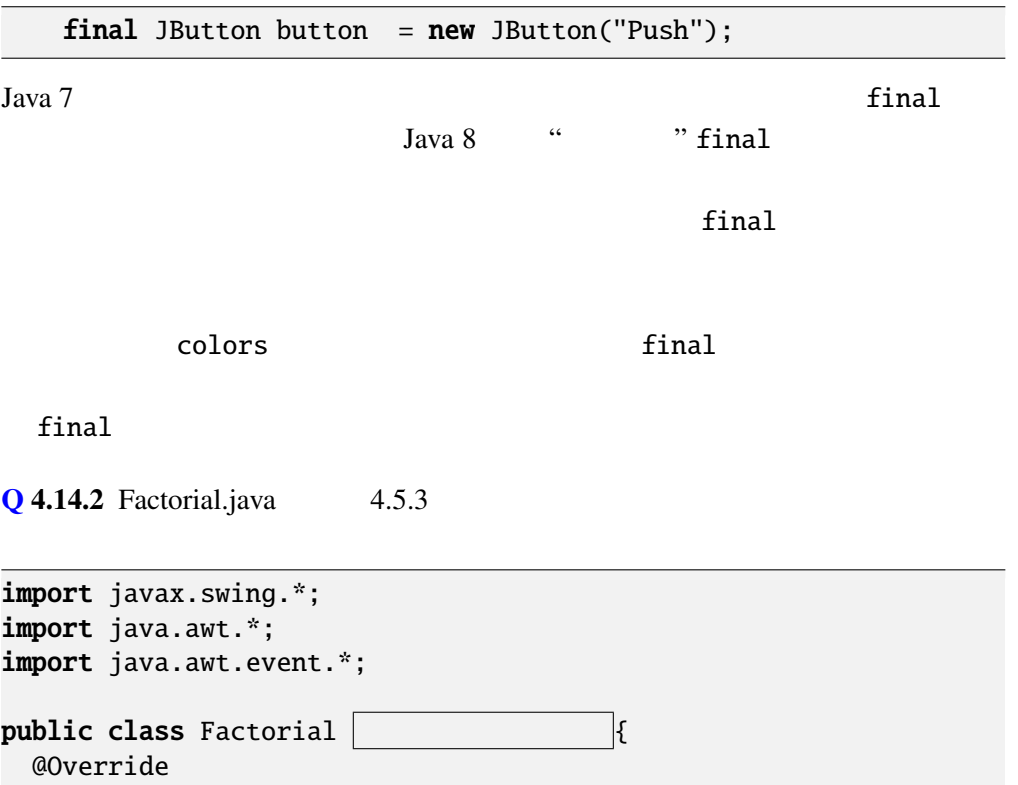

```
public void init() {
  JTextField input = new JTextField("0", 8);
  JLabel output = new JLabel("_{\text{quad}}1");
  input.addActionListener( \vertpublic void actionPerformed(ActionEvent e) {
     // actionPerformed
    }
  });
  setLayout(new FlowLayout());
  add(input); add(new JLabel("
);
  add(output); add(new JLabel(""));
}
// factorial
```
4.14.3 MouseTest.java, KeyTest.java

#### 4.15

}

Java 8 **ActionListener** 

pression,  $\lambda$  expression)  $M$ ouseListener KeyListener

(lambda ex-

4.15.1 UpDownButton.java

UpDownButton4.java

```
import javax.swing.*;
import java.awt.*;
/* <applet code="UpDownButton4.class" width="200" height="70"> </applet> */
public class UpDownButton4 extends JApplet {
  int x=20;
 @Override
 public void init() {
    JButton lBtn = new JButton("Left");
    JButton rBtn = new JButton("Right");
    lBtn.addActionListener(e -> {
     x = -10;
      repaint();
    });
    rBtn.addActionListener(e -> {
      x+=10;
```

```
repaint();
 });
  setLayout(new FlowLayout());
 add(lBtn); add(rBtn);
}
@Override
public void paint(Graphics g) {
  super.path(g);g.drawString("HELLO␣WORLD!", x, 55);
}
```
さらにメソッド名も省略したものである。引数のリストと関数本体を -> でつな • (  $1 \t 1, \t 2 \t 2, \t ..., \t n \t n$ ) -> {\candid } • (  $1, 2, \ldots, n$ ) -> {  $\bullet$   $\rightarrow$  { }  $r$ eturn  $r$ eturn  $r$ eturn  $r$ eturn  $r$  $\{ \}$  return ; • (  $1$   $1$ ,  $2$   $2$ ,  $\cdots$ ,  $n$   $n$ ) -> • ( $1, 2, ..., n$ ) ->  $\bullet$   $\rightarrow$  $4.15.2$  FinalExample.java button.addActionListener(

```
);
```
4.15.3  $§$  4.11

}

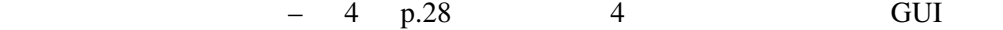

# $4.16$

4.16.1 JTextArea, JPanel, JCheckBox, JComboBox, JList, JTable, JTree ど、他の GUI 部品の使用法を調べよ。またこれらのクラスの部品を使ってプログ

## 4.16.2 FlowLayout FlowLayout GUI

#### Layout

keyTyped , mouseClicked actionPerformed , the set of the set of  $\alpha$  actionPerformed , the  $\alpha$ MouseListener (*New Critimus*<br>MouseListener (*ReyListener* , KeyListener , ActionListener , this, MouseEvent , KeyEvent , ActionEvent , add , JButton , JLabel , JTextField , Integer.parseInt , split , , where , ArrayList , HashMap , LinkedList , ArrayDeque